Comprueba en los ajustes del móvil que la App **LK Pay**  sea la app predeterminada para el Pago Móvil. **!**

Servicio que permite pagar con el móvil en comercios igual que con una tarjeta.

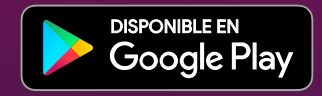

*Solo la 1ª vez.*

**En la app LK Pay asocia tu tarjeta al Pago Móvil.** 

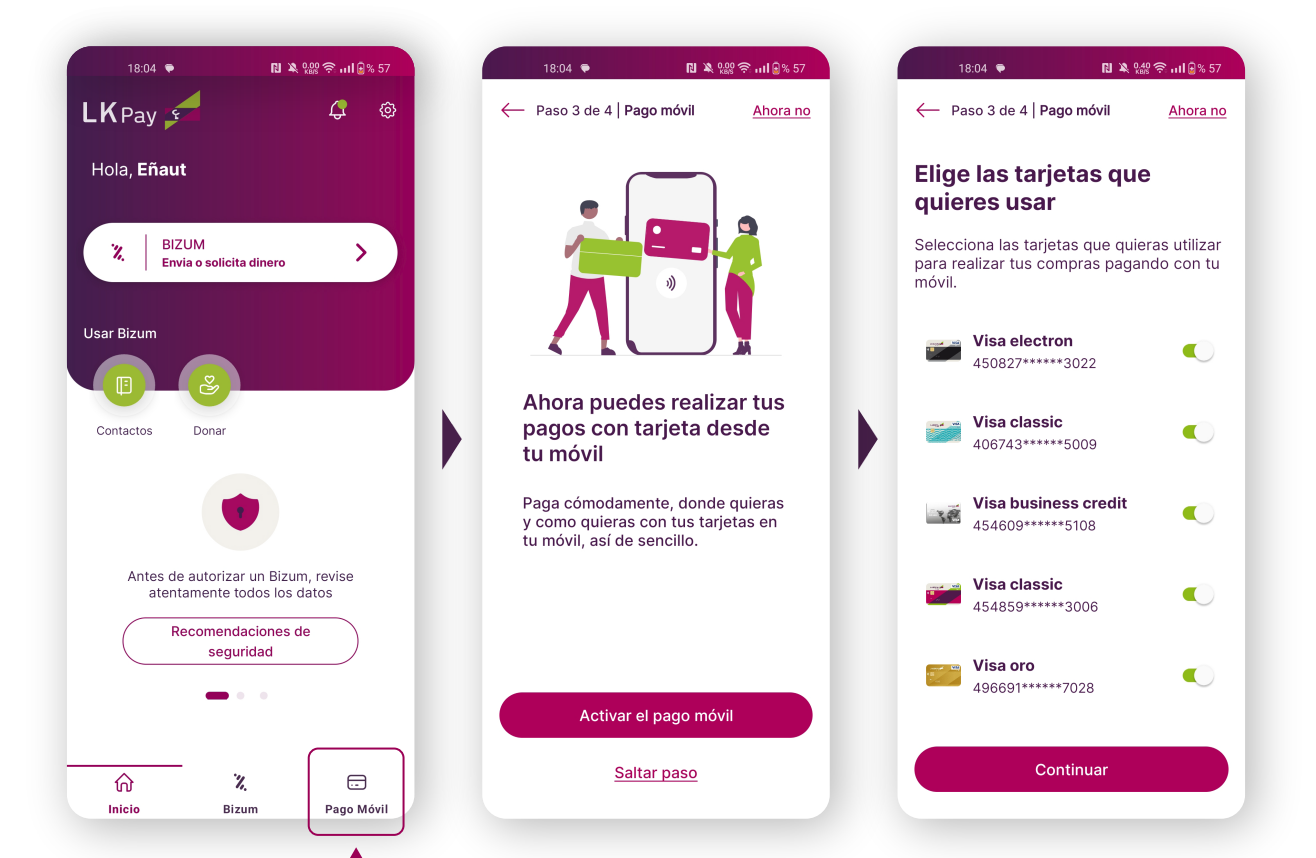

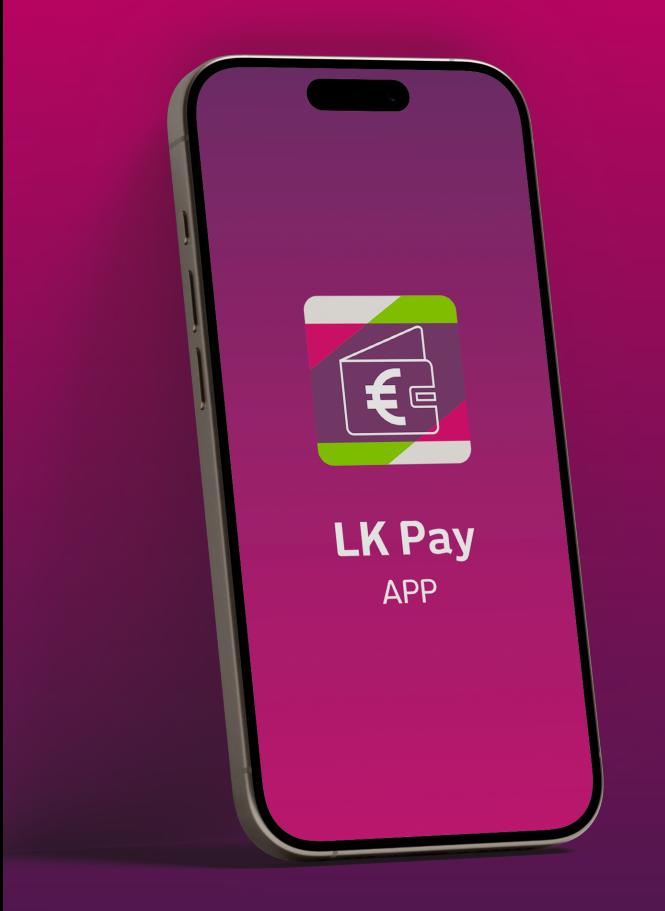

## **PAGO MÓVIL\* con la App LK PAY**

# **1**

### **Cómo seleccionar con qué tarjeta quiero pagar**

# **2**

*Desbloquea\*\* tu móvil*, acércalo al terminal del comercio y paga.

Tras el pago recibirás una notificación en el móvil.

*Acuérdate de tener la antena NFC activada* en los ajustes del teléfono (muchos teléfonos lo tienen activado por defecto).

Llevarás un *duplicado gratuito* de tu tarjeta en el móvil.

Ahora tu *móvil es tu tarjeta*.

## **Preguntas frecuentes**

\*Pago Móvil LK Pay compatible únicamente con Android 4.4 o superior y tecnología NFC.

\*\*Si desbloqueas con la cara el móvil, te solicitará otro sistema de desbloqueo adicional (huella, patrón o PIN) para validar la operación.

## **En el momento del pago 3**

### **¡Así de sencillo!**

## **Configura tu móvil**

Selecciona las tarjetas que quieres tener activas para pagar con el móvil.

Puedes hacerlo desde aquí

Nada más abrir la App LK Pay, **en la parte inferior te mostrará todas las tarjetas que tienes disponibles para pagar.** 

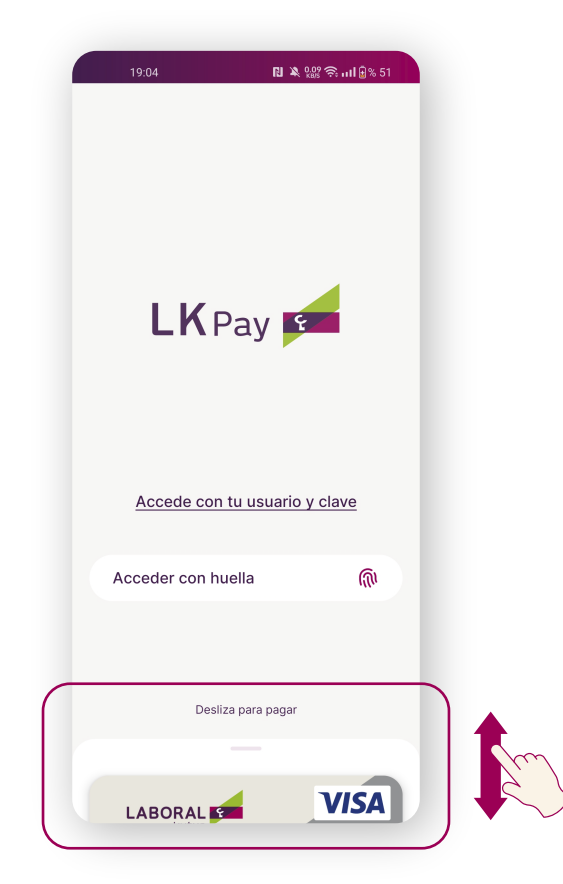

Deslizando hacia arriba las tarjetas, la primera que te muestre **será la predeterminada.** Si quieres que sea otra, tendrás que seleccionarla en la propia pantalla.

*No hay que entrar en la app para realizar el pago.*

#### *¿Por qué el tzerminal de pago no me pide el PIN?*

El pago móvil sustituye el PIN de la tarjeta por el método de seguridad de tu móvil (huella, patrón o código de desbloqueo de tu móvil), que es un sistema mucho más cómodo y seguro. Si desbloqueas el móvil con reconocimiento facial, tendrás que volver a desbloquearlo con otro método alternativo.

#### *¿Tengo que acceder a la App LK Pay para pagar?*

No. Pagas sin necesidad de abrir la app. Solo con desbloquear y acercar el móvil al terminal de venta.

#### *¿Cómo cambio la app de pago por defecto en Android?*

Para poder pagar con LK Pay, igual que con cualquier otra app de pago, es necesario que esté seleccionada como app por defecto para el pago en tu Android.

Para ello tienes que dirigirte a los Ajustes y después, a la configuración de conexiones inalámbricas, y acceder a la opción de pulsar para pagar.

#### *¿Qué hago en caso de pérdida o robo de móvil?*

Si se pierde o te roban el móvil, debes bloquear la tarjeta asociada. Recibirás una nueva tarjeta que sustituye a la anterior, y deberás activarla de nuevo en el apartado de Pago Móvil.

#### *¿Es necesario tener conexión a Internet para realizar pagos con el móvil?*

No es necesario tener conexión a Internet para pagar con el móvil en comercios. La conexión a Internet solo es necesaria para actualizar la App LK Pay.

#### *¿Cómo escojo la tarjeta con la que quiero pagar en cada momento?*

Al acceder a la aplicación LK Pay, en la pantalla inicial, se muestran todas las tarjetas habilitadas para el pago móvil. La primera tarjeta será la que se utilice de forma predeterminada para todas tus compras, sin necesidad de tener que acceder a la app cada vez que realices un pago. Si lo que quieres es cambiar de tarjeta, tendrás que situar en primera posición la tarjeta que quieras predeterminar.

#### *¿Por qué utilizar el Pago Móvil?*

Podrás realizar cualquier pago sin tener que sacar la tarjeta. Recibirás tanto una notificación PUSH como un SMS por cada pago que realices. Además, llevarás un duplicado gratuito de tu tarjeta en el móvil.

#### **#SiLlevasMóvilLlevasDinero**